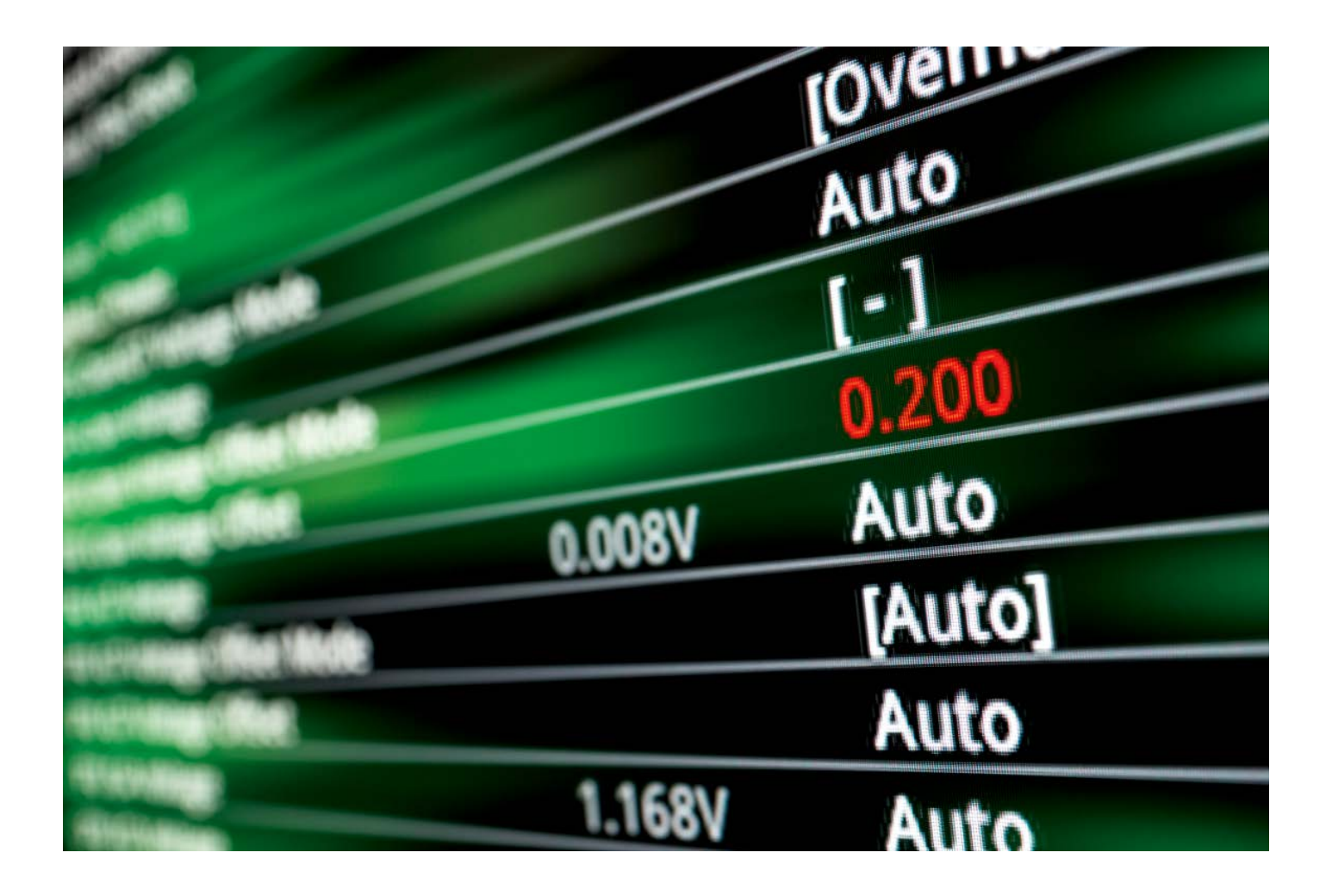

# **Voll entspannt**

**Mit Undervolting Stromverbrauch, Lärm und Hitze reduzieren**

**Die Sommerhitze kommt bestimmt. Spätestens, wenn man im Homeoffice sitzt, wünscht man sich IT-Equipment, das das Arbeitszimmer möglichst wenig aufheizt, und Lüfter, die nicht dauerhaft auf Hochtouren laufen und die Konzentration behindern. Mit dem Absenken der Spannung (Undervolting) kann dieser Wunsch in Erfüllung gehen.**

**Von Carsten Spille**

**D**esktop-PCs und Notebooks setzen ihre elektrische Leistungsaufnahme zum allergrößten Teil in Wärme um. Die Spanne dabei ist groß und reicht von weniger als fünf Watt bei Notebooks im Leerlauf bis hin zu mehreren hundert Watt bei einem opulent ausgestatteten Gaming-PC unter Volllast. Der Betrieb mit abgesenkter Spannung – das Undervolting – hilft, die Abwärme zu reduzieren, Lärm zu vermeiden und kann aufs Jahr gesehen sogar ein paar Euro Stromkosten sparen.

Viele optimierte Business-Rechner, die den größten Teil des Tages nur auf eine Nutzereingabe warten oder alle paar Minuten E-Mails abrufen, kommen mit wenigen Watt aus, auch Notebooks sind meistens sehr sparsam. Das Potenzial durch Undervolting ist bei ihnen eher gering. Wenn im Homeoffice aber der Familien-PC rackert oder die Gaming-Kiste vom Nachwuchs schuftet, fällt oft deutlich mehr Abwärme an. Denn in Familien-PCs arbeiten häufig ältere Bauteile ohne ausgeklügelte Stromsparfunktionen oder in Gaming-Rechnern besonders leistungsfähige Komponenten, die viel Strom verbraten. Das gilt besonders dann, wenn der PC produktiv genutzt wird und tatsächlich dauerhaft unter hoher Last arbeiten muss – wie etwa beim Video-Transcoding oder beim 3D-Rendering, aber ebenso beim Spielen. Damit kann auch ein einzelner PC ein kleineres Arbeitszimmer merklich aufheizen.

Die Wärme erzeugt aber noch weitere Probleme. Damit sie sich nicht staut, durchlüften Gebläse den PC oder das Notebook und halten die Komponenten im unkritischen Temperaturbereich. Je mehr Wärme, desto schneller drehen die Ventilatoren und desto lauter und nervtötender wird das Betriebsgeräusch. Zu allem Überfluss kommt noch hinzu, dass gerade im Sommer eine eventuell laufende Klimaanlage diese Abwärme zusätzlich loswerden muss – und man dadurch doppelte Stromkosten für diesen Posten hat. Betreiber von Supercomputern können ein Lied davon singen.

Abhilfe ist bei vielen PCs und einigen Notebooks nur eine BIOS-Einstellung oder ein paar Klicks in einem Treiber oder Hilfsprogramm entfernt. Die meisten CPUs und Grafikchips laufen mit einer höheren Kernspannung als nötig, weil die Hersteller damit sicherstellen wollen, dass alle Chips die versprochenen Taktfrequenzen erreichen – auch die durch Fertigungsstreuung bedingt schwächeren. Leider hat man nicht bei allen PCs Zugriff auf das BIOS oder kann in diesem die gewünschten Einstellungen setzen.

Auch wenn Undervolting eigentlich die PC-Komponenten eher schont, ist es strenggenommen dennoch ein Betrieb außerhalb der Spezifikation, sodass theoretisch sogar die Garantie verfällt. Zudem sind in der Experimentierphase zum Ausloten der maximalen Spannungsreduktion Abstürze an der Tagesordnung. Arbeiten Sie also beim Undervolting besonders anfangs nicht ohne Netz und doppelten Boden – sprich: Machen Sie unbedingt ein Backup Ihrer Daten, am besten ein komplettes Image der Festplatte oder SSD, oder nutzen Sie für Ihre Experimente einen separaten Datenträger.

Generell sind die Hauptprozessoren mit ihrer nominellen Leistungsaufnahme von 35 bis über 200 Watt ein guter Ansatzpunkt fürs Undervolting, doch in Spiele-PCs mit gehobener Ausstattung kann sich auch ein Blick auf die Grafikkarte lohnen.

#### **So gehts**

Für CPUs ist dabei der Eingriff via BIOS-Setup das Mittel der Wahl, da es unabhängig vom verwendeten Betriebssystem funktioniert und man den allerersten Boot-Test auch mit abgeklemmtem Massenspeicher machen kann. Bei Grafikkarten – namentlich Nvidias GeForce und AMDs Radeon – sind hingegen Hilfsprogramme respektive der Treiber gefragt. Das funktioniert am einfachsten unter Windows. Alle beschriebenen Tools finden Sie über ct.de/ybps.

Meistens fasst das Übertaktungsmenü des Mainboards die gewünschten virtuellen Stellschrauben zusammen. Das trägt je nach Hersteller mehr oder minder klangvolle Namen und hört bei Asus auf "AI Tweaker", bei Gigabyte auf "M.I.T." oder Tweaker und bei vielen MSI-Boards auf ein erfrischend schlichtes "OC".

Die im wahrsten Sinne des Wortes spannendste Funktion dort ist "CPU Vcore" oder auch "CPU Core Voltage" sie bestimmt, welche Spannung der Prozessorkern als Hauptstromverbrater angeliefert bekommt. Je niedriger sie ist, desto weniger Abwärme erzeugt der Prozessor. Auf den ersten Blick erscheinen die angezeigten Spannungen mit knapp über 1 Volt bereits recht gering. Da die Spannung quadratisch in die Berechnung der Verlustleistung eingeht, lohnen sich hier auch geringe Absenkungen.

Am einfachsten ist es, eine fixe Spannung einzustellen ("Override"). Der eingestellte Wert liegt durchgehend an, also auch im Leerlauf, und verdoppelte im Test die Leistungsaufnahme beim Nichtstun. Da das für unser Ansinnen kontraproduktiv ist, verwarfen wir die Option für diesen Artikel direkt wieder.

Die nächste Option ist schon sinnvoller, nämlich per "Offset" einen kleinen Versatz einzustellen. Dabei handelt es sich um einen fixen Betrag, der auf die vom Prozessor im jeweiligen Betriebszustand über die Voltage ID angeforderte Spannung aufgeschlagen oder abgezogen wird. Damit der Wert auch eingehalten wird, sollten Sie zudem die "Load Line Calibration" (LLC) so einstellen, dass die Spannung unter Last ("Vdroop") nicht noch weiter gesenkt wird. Ob dafür ein höherer oder niedrigerer LLC-Wert nötig ist , ist leider von Mainboard zu Mainboard verschieden. Es hilft nur ein Blick ins Handbuch oder die Inline-Hilfe des UEFI. Beim Asus ProArt Z490-Creator 10G etwa, welches wir ausprobierten, mussten wir den LLC-Wert für eine stabile Spannung auf 7 festlegen.

Da die CPU sowohl den Leerlauf als auch die hohe Taktrate beim Single-Core-Turbo inklusive des Offset meistern muss, sind die Grenzen mit circa 0,1 Volt Spielraum etwa bei modernen Intel-Prozessoren relativ begrenzt. AMD-CPUs aus der Ryzen-Serie verkrafteten im Test mit 0,15 Volt eine stärkere Absenkung, legten mit mehr als 1,3 Volt von vornherein aber auch eine höhere Spannung an.

Die mächtigste Option ist die adaptive Variante mit Offset, die aber vor allem in Verbindung mit Übertakten interessant wird. Abhängig von Ihrem Mainboard können Sie einen fixen Wert für die Spannung unter Last vorgeben, um etwa eine bestimmte Taktfrequenz sicher zu erreichen. Zugleich senkt das Offset (das auch auf die separat angegebene Lastspannung angewendet wird) die Leistungsaufnahme im Leerlauf.

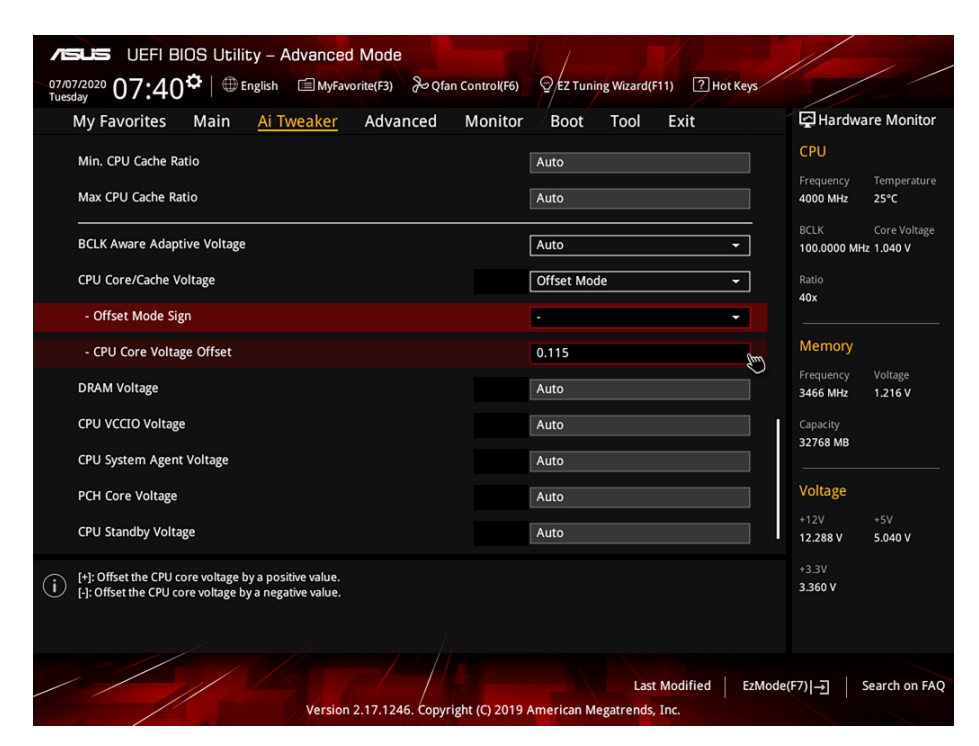

Mit einem negativen Spannungs-Offset können Sie den Stromhunger des Prozessors unter Last deutlich bremsen: Der Rechner läuft dann kühler und folglich auch leiser.

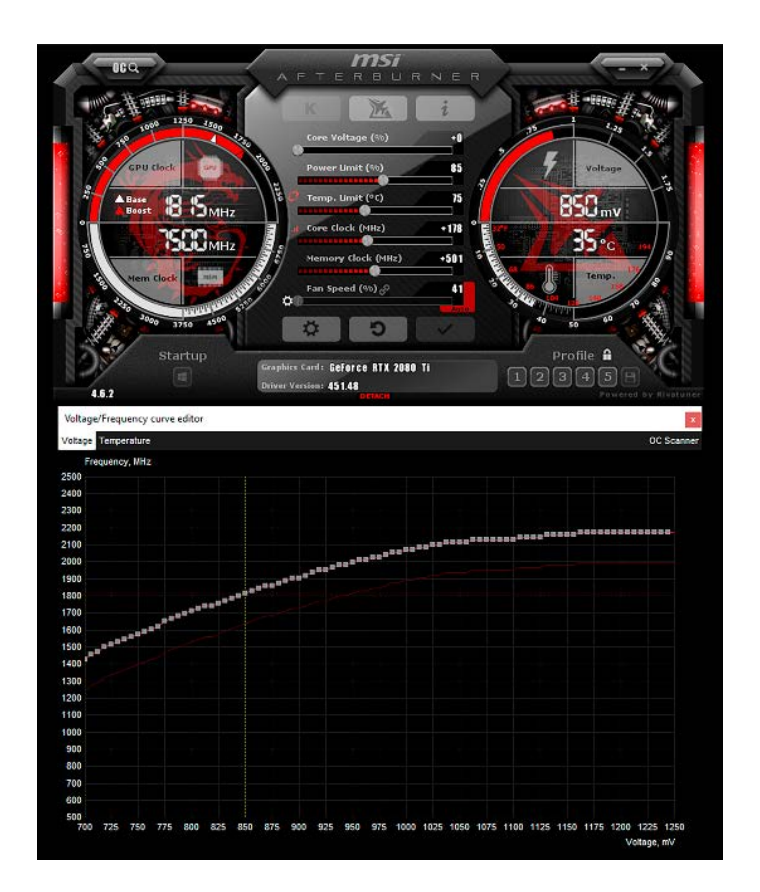

Das Tool MSI Afterburner funktioniert trotz seines Namens mit Grafikkarten aller Hersteller. Es erlaubt, die hinterlegte Kurve auf einen niedrigen Spannungspunkt zu fixieren und damit die Leistungsaufnahme unter Last deutlich zu senken.

Beginnen Sie mit einem Offset von -0,05 Volt und tasten Sie sich immer weiter hinab. Prüfen Sie zwischendurch immer wieder die Stabilität des Rechners. Das gelingt am besten mit Programmen, die ihre numerischen Ergebnisse auf Korrektheit prüfen – Prime95 mit der Torture-Test-Einstellung "Small FFTs" hat sich dafür ebenso bewährt wie einige Milliarden Nachkommastellen von Pi mit dem y-Cruncher zu errechnen. Läuft der Rechner stabil, senken Sie die Spannung um einen weiteren Schritt.

Ist die Spannung zu niedrig und der Rechner bootet nicht mehr, greift normalerweise eine BIOS-Automatik, die nach mehreren erfolglosen Versuchen den letzten funktionierenden Zustand wieder anwendet. Im schlimmsten Fall machen Sie den Rechner stromlos und setzen Sie das BIOS per Steckbrücke zurück. Alternativ entfernen Sie die BIOS-Batterie und betätigen ohne Batterie und Strom mehrmals den Power-Knopf, um die Kondensatoren zu entladen und das BIOS auf den Werkszustand zu zwingen.

## **Das bringts!**

Anstelle einer einzelnen, punktuellen Messung haben wir uns entschieden, den Erfolg des Undervoltings durch die Leistungsaufnahme einer definierten Aufgabe zu dokumentieren. Dazu mussten unsere Prozessoren die Demo-Szene "classroom" mit dem Rendering-Programm Blender 2.82 berechnen, während unser Leistungsmessgerät LMG-95 die dabei verbratenen Wattstunden festhielt.

Am eigenen Rechner lässt sich der Erfolg unter Windows 10 zum Beispiel mit dem Programm HWInfo64 nachverfolgen. Im Hauptfenster klickt man dazu auf die Schaltfläche "Sensors", woraufhin sich eine lange Liste auslesbarer Systemsensoren öffnet. Darunter findet sich auch die "CPU Package Power (Intel)" respektive die "SoC Power" bei AMD-Systemen. Wer kein Leistungsmessgerät für die Steckdose hat, installiert die herstellereigenen Tools XTU von Intel respektive Ryzen Master von AMD, um sich einen vergleichbaren Überblick zu verschaffen.

Die Probe aufs Exempel machten wir mit dem besonders hoch taktenden Zehnkernprozessor Core-i-10900K [2] auf einem Asus ProArt Z490-Creator 10G, einem Ryzen 9 3950X mit 16 Kernen auf einem Gigabyte Aorus X570 Master und dem älteren Sechskerner Core i7-8700K auf einem MSI Z370 Gaming Pro Carbon. Für die Berechnung der Classroom-Szene brauchte das System mit dem Core i9- 10900K im Werkszustand 23,2 Wh in 7 Minuten und 33 Sekunden, optimiert mit −0,1 Volt Offset waren es nur noch 20,8 Wh (−10 Prozent). Er war sogar 13 Sekunden schneller fertig, da er seinen temperaturabhängigen Turbo durch geringere Spannung und niedrigere Hitzeentwicklung länger halten konnte. Sein älterer Verwandter verhielt sich sehr ähnlich, aber auf langsamerem und weniger effizientem Niveau: Bei −0,115 Volt maßen wir 27,1 anstelle von 29,6 Wh (−8 Prozent). Der Ryzen 9 3950X brauchte nur 1,05 Volt, um stabil mit 3,9 GHz zu laufen, aber das brachte eine Ersparnis von rund 15 Prozent gegenüber dem Werkszustand (12,1 statt 14,1 Wh) und das System war ebenfalls einige Sekunde früher fertig als ohne Undervolting.

## **Grafikkarten**

Auch Grafikkarten haben einen Prozessor, bei dem dieselben Prinzipien wie bei der

## **Für Einsteiger und Vorsichtige**

Wer nicht gleich voll ins BIOS-Tuning einsteigen will, kann auch definierte Leistungsvorgaben nutzen. Dabei wählen Sie bei AMD-Prozessoren eine im BIOS hinterlegte, sogenannte cTDP aus, die bei 65-Watt-Modellen meist bei 45 Watt liegt und bei 95/105-Watt-CPUs bei 65 Watt – doch das kann bei Volllast Performance kosten.

Bei Intel gibt es diese einfachen Vorgaben nicht, dafür kann man in vielen BIOS-Setups zwei Power-Limits aufs Watt genau einstellen: PL1 und PL2 für längere und kurzzeitige Belastung [1]. Über die Dauer entscheidet das PLTau oder Package Power Time Window.

AMD bietet für seine Ryzen-Prozessoren das Ryzen-Master-Tool für Windows an, Intel für seine Prozessoren das XTU (eXtreme Tweak Utility). Auch dort kann man die genannten Einstellungen vornehmen.

Vergleichbares gilt für GeForce- und Radeon-Grafikkarten, deren Power-Limit sich mit dem Tuning-Utility MSI Afterburner senken oder anheben lassen.

CPU greifen. Der spannungssenkende Eingriff erfolgt bei ihnen über den Treiber oder ein Tuning-Utility – wir haben das unter Windows 10 durchexerziert. Am bequemsten machen es dem Nutzer AMDs aktuelle Radeon-Grafikkarten der RX-Vega- und RX-5000-Reihen. In deren Treiber-Panel ist eine Schaltfläche für automatisches Undervolting integriert. Zu finden ist sie unter "Leistungsoptionen" und "Konfiguration". Schon damit lassen sich einige Watt an Strom sparen und die Lüfter speziell der lauten Referenzkarten laufen bedeutend langsamer und leiser. In manchen Fällen werden die Karten dabei sogar etwas schneller, weil sie normalerweise ihren Takt bei Erreichen der TDP-Grenze senken und das nun später oder gar nicht mehr geschieht. Besitzer älterer Radeon-Karten wie den RX 400/500 oder deren Vorgänger müssen auf manuelle Spannungsanpassung zurückgreifen.

Nvidia macht es den GeForce-Nutzern nicht ganz so leicht, erlaubt aber immerhin den API-Zugriff auf die nötigen Treiberfunktionen. Daher muss man ein Tuning-Tool wie den MSI Afterburner installieren, der auch mit Karten anderer Hersteller funktioniert (die Mitinstallation des RT-Statistics-Servers können Sie für die Zwecke dieses Artikels abbrechen). Zunächst schalten Sie nach einem Klick auf das Zahnrädchen die Spannungsregelung und -überwachung mit zwei Häkchen im Reiter "Allgemeine Einstellungen" frei. Einen Neustart später können Sie über Strg+F die Spannungskurve von Karten ab der GeForce-1000-Reihe direkt beeinflussen. Ein Klick auf eines der kleinen Kästchen wählt die entsprechende Kombination aus Spannung (X-Achse) und Taktrate (Y-Achse) aus. Für den Anfang hat sich 0,9 Volt bewährt, was meistens einem Wert zwischen 1700 und 1800 MHz entspricht. Drücken Sie nun die Taste L (für "lock", festsetzen), um diesen Wert zu fixieren. Mit gedrückter Umschalt-Taste können Sie die komplette Kurve nun nach oben (OC) oder nach unten verschieben, allerdings empfiehlt es sich, zunächst nur eine Variable – Spannung oder Takt – zu ändern.

Prüfen Sie auch hier die Stabilität. Der Folding@home-GPU-Client hat sich dafür als praktisch erwiesen, da er bequem im Hintergrund läuft und Rechenfehler aufgrund zu geringer Spannungen mit ungültigen Workunits quittiert.

Haben Sie eine passende Kombination aus Takt und Spannung gefunden und

## **Die Turbofalle**

Längst haben vielkernige moderne Prozessoren den Punkt überschritten, an dem im Rahmen ihrer Thermal Design Power alle Transistoren zugleich schalten könnten, sodass ausgeklügelte Mechanismen zum Power Management eingebaut wurden [1]. Eine davon ist der Turbo, der bei Last auf wenigen oder einzelnen Kernen die Taktfrequenzen hochzieht. Ein AMD Ryzen 9 3950X läuft so bis zu 4,7 GHz schnell, ein Core i9- 10900K kann gar 5,3 GHz erreichen. Um den Turbo-Takt stabil zu halten, prügelt der Prozessor die Spannung deutlich in die Höhe, was das Undervolting schwieriger gestaltet.

Wer auf den (Single-Core-)Turbo verzichtet und stattdessen einen festen Volllast-Takt in Höhe des All-Core-Turbo vorgibt, kann die Spannung meist noch ein paar Stufen weiter senken. Beim Core i9-10900K sind wir bei 1,15 Volt für 4,9 GHz angekommen und konnten dadurch den Energiebedarf für das Classroom-Rendering von 20,8 auf 19,5 Wh um weitere 6 Prozent senken.

für stabil erachtet, sollten Sie diese als Profil im Afterburner abspeichern und bei Bedarf laden. Denn auch hier gilt: Eine fixe (Maximal-)Spannung erhöht die Leistungsaufnahme im Leerlauf deutlich. Ist Ihnen das zu kompliziert, können Sie im Hauptfenster des Afterburners auch einfach das Power-Limit prozentual verändern – das greift nur bei hoher Auslastung der Grafikkarte ein.

## **Fazit**

Mit Undervolting lässt sich die Leistungsaufnahme eines PCs merklich senken. Während sich die Spannungen für Prozessoren in vielen BIOS-Setups manipulieren lassen, ist für die Grafikkarte meist der Einsatz von Tuning-Tools nötig. Für beide gilt, dass vor dem Erfolg erst eine Experimentierphase durchgemacht werden muss, in der auch Abstürze und Freezes auftreten können. Steht das Undervolting, läuft der Rechner fortan kühler, sparsamer und leiser. *(csp@ct.de)* **et** 

#### **Literatur**

- [1] Christian Hirsch, Kernschmelze, Wie Mainboard-Hersteller bei der CPU-Performance tricksen, c't 3/2019, S. 184
- [2] Christian Hirsch, Höhere Power Limits bei Core i-10000, c't 14/2020, S. 34

### *Hilfreiche Tools fürs Undervolting: ct.de/ybps*

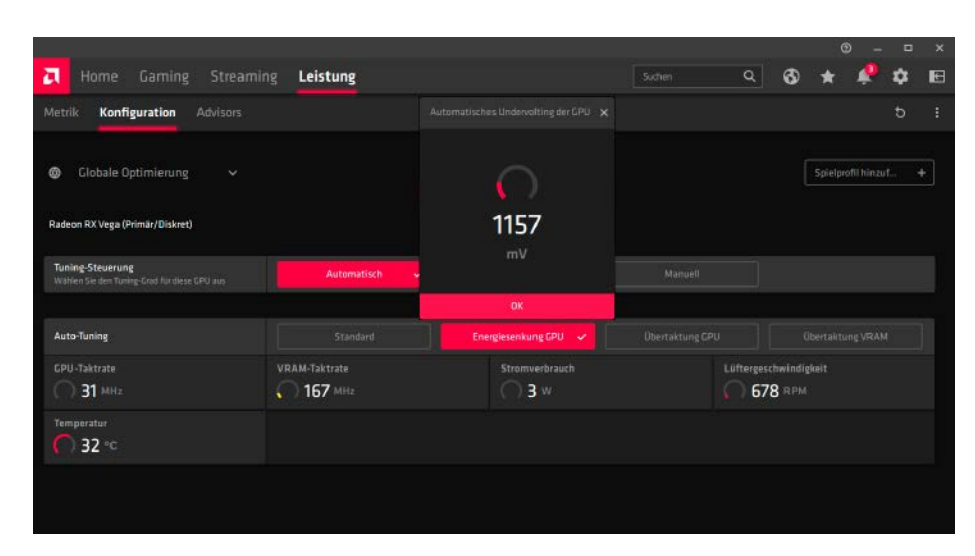

Ab der RX Vega bietet AMDs Radeon-Treiber unter Windows 10 eine Undervolting-Automatik, die für Einsteiger geeignet ist. Im manuellen Modus, auf den man für ältere Karten sowieso zurückgreifen muss, ist allerdings noch mehr Einsparpotenzial vorhanden.